# .NET Framework 上の SMTP Command Injection について

NTT コ ミ ュ ニ ケ ー シ ョ ン ズ株式会社 I T マ ネ ジ メ ン ト サ ー ビ ス 事 業 部 セ キュリティオ ペレーション センタ

2011 年 01 月 11 日

Ver. 1.0

**NITT** Communications

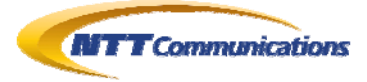

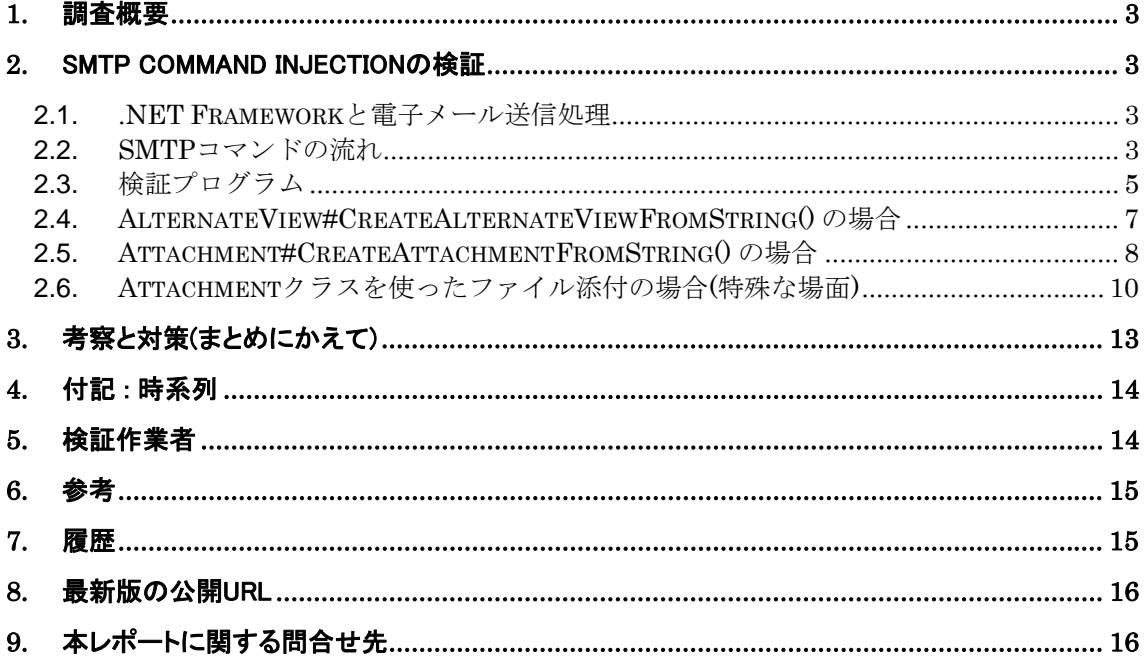

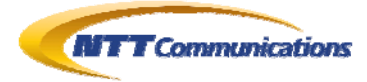

# <span id="page-2-0"></span>**1.** 調査概要

.NET Framework 上の System.Net.Mail.AlternateView クラス、および System.Net.Mail. Attachment クラスには、SMTP Command Injection の脆弱性がある。

しかし、Microsoft としては、修正プログラムを公開する意思はないということである(次期バージョン である.NET Framework4.5 では修正済みの予定)。

よって、SMTP Command Injection を防止するためには、アプリケーション・プログラマがこれら のクラスを利用する際に、自らエスケープ処理を行わなければならない。

.NET Framework 上で電子メールを取り扱うプログラムを開発しているアプリケーション・プログラ マへの注意喚起として、本文書を作成した。

# <span id="page-2-1"></span>**2.** SMTP Command Injectionの検証

### <span id="page-2-2"></span>**2.1. .NET Framework**と電子メール送信処理

.NET Framework 上で、電子メールの送信を行うには、System.Net.Mail.SmtpClient クラス をそのまま使うだけでよい(第[6](#page-14-0)章の[15\)](#page-14-2)。

しかし、これだけでは、日本国内で一般的に普及している文字コードが JIS コードである電子メー ルを送信することができない。

文字コードがJISコードの電子メールを送信するためには、System.Net.Mail.AlternateViewク ラスを用いて、System.Net.Mail.MailMessageクラスを構築する必要がある(第[6](#page-14-0)章の[16](#page-14-3))。

しかし、System.Net.Mail.AlternateView クラスの CreateAlternateViewFromString() メソッ ドには、メールコンテンツに対してのエスケープが行われていないため、任意の SMTP Command を送り込むことが可能となっている。

同様に、System.Net.Mail.Attachment クラスの CreateAttachmentFromString()メソッド、及 び TransferEncoding プロパティを「7bit」にし、Base64 符号化などをしない状態で、ファイルを 添付することでも、メールコンテンツのエスケープ漏れにより SMTP Command Injection が可能 となっている。

### <span id="page-2-3"></span>**2.2. SMTP**コマンドの流れ

SMTP(Simple Mail Transfer Protocol) は、RFC821、RFC2821、そして RFC5321 で定義さ れた、テキストベースで電子メールを送受信するプロトコルである。

メールのコンテンツ(メール自体のヘッダとボディ[本文])は、DATAコマンド後に送信する。その際、 行頭の「.(ピリオド)」は「..(ピリオド二個)」にエスケープ(hidden dot algorithm)する必要がある(第[6](#page-14-0)章 の[11](#page-14-4)と[12\)](#page-14-5)。

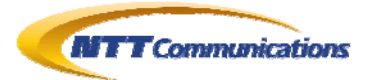

 $\Box$ D $\times$ C:¥>nc -nvv 127.0.0.1 25<br>(UNKNOWN) [127.0.0.1] 25 (?) open<br>220 localhost.localdomain ESMTP Sendmail 8.13.8/8.13.8; Fri, 7 Jan 2011 01:57:31  $+0900$ HELO localhost 250 localhost.localdomain Hello [192.168.0.47], pleased to meet you<br>MAIL FROM: sanaki@cc.rim.or.jp<br>250\_2.1.0 sanaki@cc.rim.or.jp... Sender ok RCPT TO: sanaki@cc.rim.or.jp<br>RCPT TO: sanaki@cc.rim.or.jp<br>250 2.1.5 sanaki@cc.rim.or.jp... Recipient ok DATA 354 Enter mail, end with "." on a line by itself From: sanaki@cc.rim.or.jp To: sanaki@cc.rim.or.jp Subject: TEST TestMail 250 2.0.0 p06GvVS5015604 Message accepted for delivery 250-2.0.0 pubdyysoutpou4 message accepted for define<br>| QUIT<br>| 221-2.0.0 localhost.localdomain closing connection<br>| sent 161, rcvd 406: NOTSOCK C:¥>

#### 図 **2.2-1 :** SMTP コマンドの例

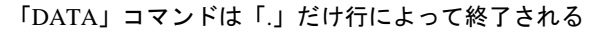

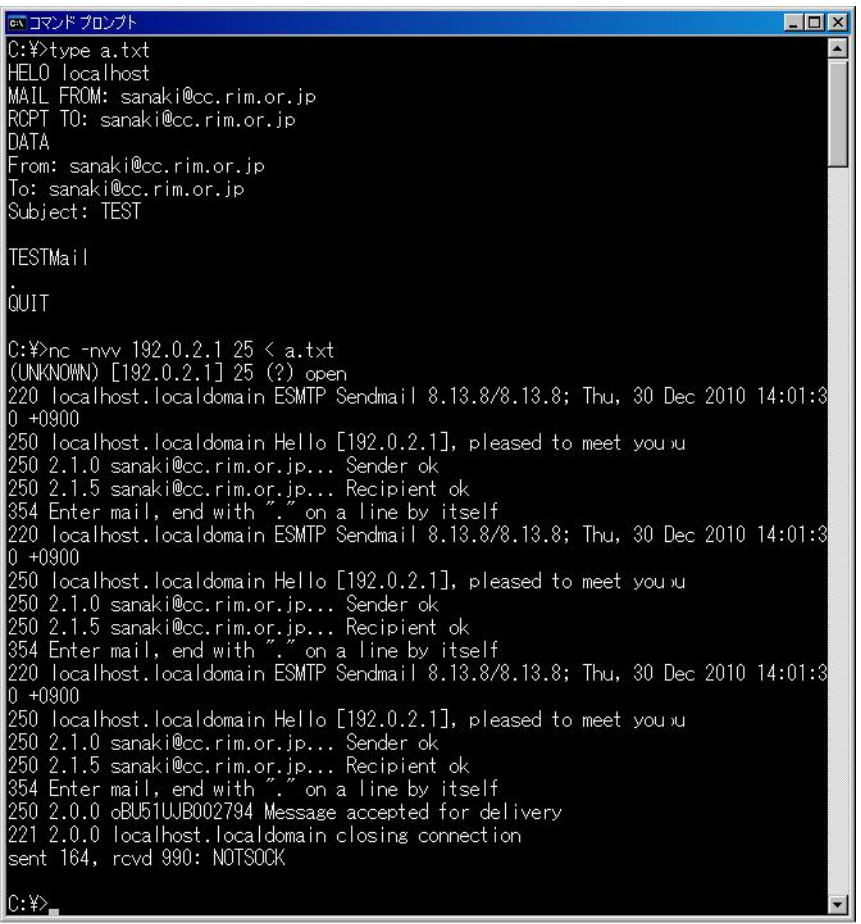

#### 図 **2.2-2 :** SMTP コマンドの例

SMTP Command Injection のためには、この図のように SMTP の状態を無視して、 TCP のストリームデータをそのまま SMTP コマンドとして扱うメールサーバが必要となる。 Microsoft 社の IIS-SMTP は、状態管理をしているようで、このような方法でメールを送れないようだ。

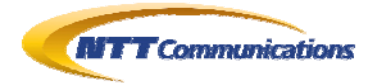

#### **2.3.** 検証プログラム

```
using System; 
using System.IO; 
using System.Text; 
using System.Net.Mail; 
class mailTest3{ 
 static void Main(string[] args){ 
   int minArgs = 5; 
  System. Console. WriteLine("usage:");
  System.Console.WriteLine(" System.Net.Mail.AlternateView#CreateAlternateViewFromString TEST");
   System.Console.WriteLine(" mailTest2.exe 1 <<SMTPSrvHost>> <<FromMailAddress>> <<ToMailAddress>> 
<<Subject>> <<Filepath in MailBody>>"); 
  System. Console. WriteLine(" System. Net. Mail. Attachment#CreateAttachmentFromString TEST");
  System.Console.WriteLine(" mailTest2.exe 2 <<SMTPSrvHost>> <<FromMailAddress>> <<ToMailAddress>>
<<Subject>> <<Filepath in MailBody>>"); 
  System.Console.WriteLine(" System.Net.Mail.Attachment - AttachmentFile TEST");
   System.Console.WriteLine(" mailTest2.exe 3 <<SMTPSrvHost>> <<FromMailAddress>> <<ToMailAddress>> 
<<Subject>> <<AttachmentFilePathName>>"); 
  if (0 \leq \text{args. Length}) {
   if(0 \leq minArgs && minArgs \leq args. Length) {
    System. Console. WriteLine ("Start");
    String mySMTPSrv = args[1];
     String myFromMailAddress = args[2]; 
    String myToMailAddress = ars[3];
    String myMailSubject = args[4];
     String myMailBody = String.Empty; 
    if(args[0] == "1" || args[0] == "2")StreamReader myStreamReader = new StreamReader (args[5], Encoding.GetEncoding("Shift_JIS"));
     myMailBody = myStreamReader. ReadToEnd();
     myStreamReader.Close();
     } 
    System. Console. WriteLine ("FromMailAddress: " + myFromMailAddress);
    System. Console. WriteLine(" ToMailAddress: " + myToMailAddress);
    System. Console. WriteLine("MailSubject: " + myMailSubject);
    System.Console.WriteLine("SMTP Server: " + mySMTPSrv);
    System.Console.WriteLine("BODY======");
    System. Console. WriteLine(myMailBody);
     System.Console.WriteLine("=========="); 
    Encoding myEncoding = Encoding.GetEncoding("iso-2022-jp");
    MailMessage myMailMessage = new MailMessage();
     myMailMessage.From = new MailAddress(myFromMailAddress); 
     myMailMessage.To.Add(new MailAddress(myToMailAddress)); 
     myMailMessage.Subject = myMailSubject; 
     switch(args[0]){
```
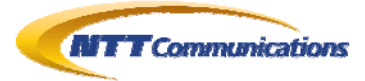

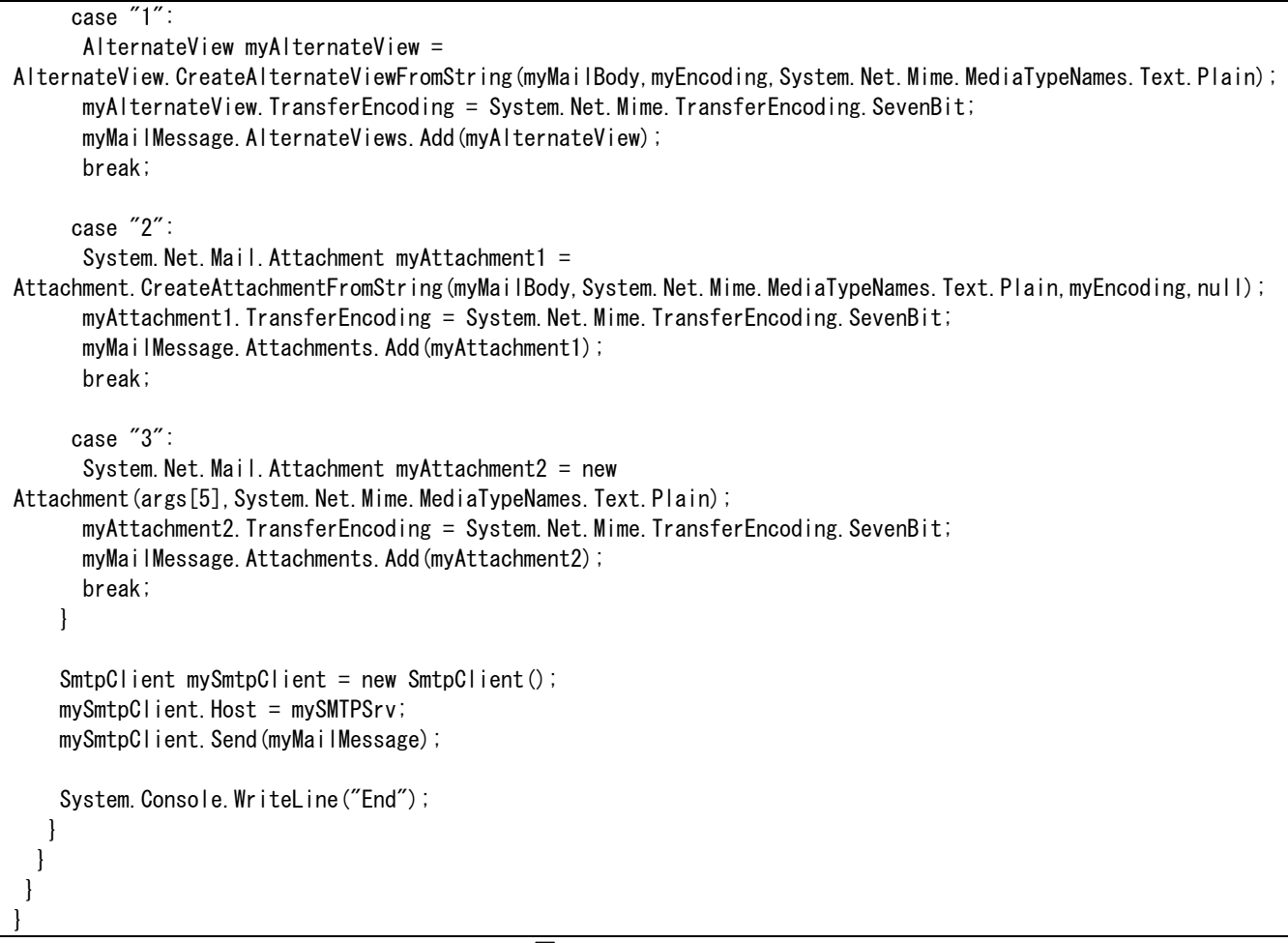

#### **図 2.3-1 : mailTest3.csc**

<span id="page-5-0"></span>

| あ コマンド プロンプト                                                                                                    |  |
|----------------------------------------------------------------------------------------------------|--|
| C:¥mailTest>csc mailTe <u>st3.csc</u><br>Microsoft (R) Visual C# 2005 Compiler version 8.00.50727.3053<br>lfor Microsoft(R) Windows(R) 2005 Framework version 2.0.50727<br>Copyright (C) Microsoft Corporation 2001-2005. All rights reserved.                                                                                                 |  |
| C:¥mailTest>mailTest3.exe<br>lusage:<br>System.Net.Mail.AlternateView#CreateAlternateViewFromString TEST<br>mailTest2.exe 1 < <smtpsrvhost>&gt; &lt;<frommailaddress>&gt; &lt;<tomailaddress>&gt; &lt;<subied<br> t&gt;&gt; &lt;<filepath in="" mailbody="">&gt;</filepath></subied<br></tomailaddress></frommailaddress></smtpsrvhost>        |  |
| System.Net.Mail.Attachment#CreateAttachmentFromString TEST<br>mailTest2.exe 2 < <smtpsrvhost>&gt; &lt;<frommailaddress>&gt; &lt;<tomailaddress>&gt; &lt;<subied<br> t&gt;&gt; &lt;<filepath in="" mailbody="">&gt;<br/>System.Net.Mail.Attachment - AttachmentFile TEST</filepath></subied<br></tomailaddress></frommailaddress></smtpsrvhost> |  |
| mailTest2.exe 3 < <smtpsrvhost>&gt; &lt;<frommailaddress>&gt; &lt;<tomailaddress>&gt; &lt;<subied<br> t&gt;&gt; &lt;<attachmentfilepathname>&gt;<br/>IC:¥mailTest&gt;</attachmentfilepathname></subied<br></tomailaddress></frommailaddress></smtpsrvhost>                                                                                     |  |

**図 2.3-2 : mailTest3.csc をコンパイルした** 

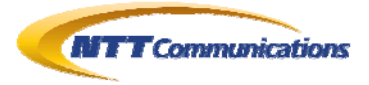

 $C:\n *x* > nc -nvv -L -p 25$ listening on [any] 25 ... connect to [192.0.2.1] from (UNKNOWN) [192.0.2.2] 1062 220 EHLO vs6sp6 250 ok MAIL FROM: <sanaki@cc.rim.or.jp> 250 ok RCPT TO: <sanaki@cc.rim.or.jp> 250 ok DATA 354 ok MIME-Version: 1.0 From: sanaki@cc.rim.or.jp To: sanaki@cc.rim.or.jp Date: 23 Sep 2010 16:37:24 +0900 Subject: SMTPTest Content-Type: text/plain; charset=iso-2022-jp Content-Transfer-Encoding: 7bit **SMTPTestBody** . 250 ok sent 39, rcvd 406 listening on [192.0.2.1] 90 ... 図 **2.3-3 :** 図 [2.3-1](#page-5-0)の実行結果をサーバ側から見たログ。

AlternateViewクラスを使ったメール送信では、最後の「QUIT」コマンドがないようだ

### <span id="page-6-0"></span>**2.4. AlternateView#CreateAlternateViewFromString()** の場合

それでは、AlternateView#CreateAlternateViewFromString()の場合である。 図 [2.4-2](#page-7-1)と図 [2.4-3](#page-7-2)の結果から、CreateAlternateViewFromString()メソッドを使うことで、SMTP Command Injection によって、任意のメールを送信することができてしまう脆弱性が確認できる。

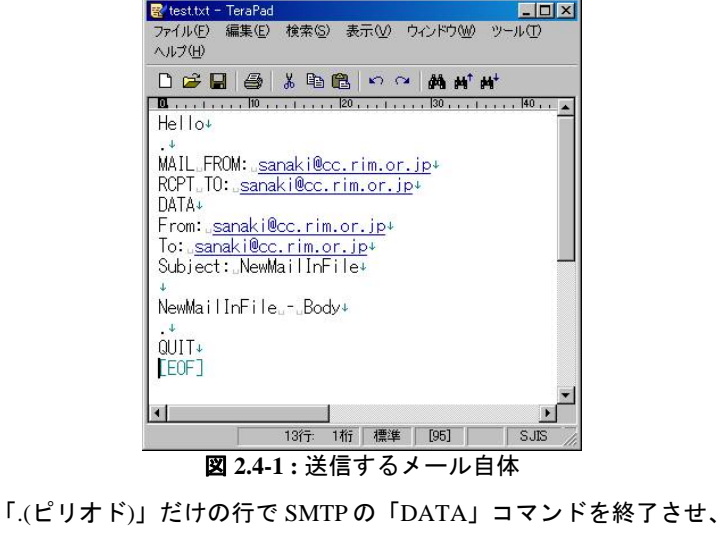

<span id="page-6-1"></span>それ以降は SMTP コマンドが続いている

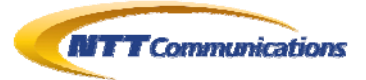

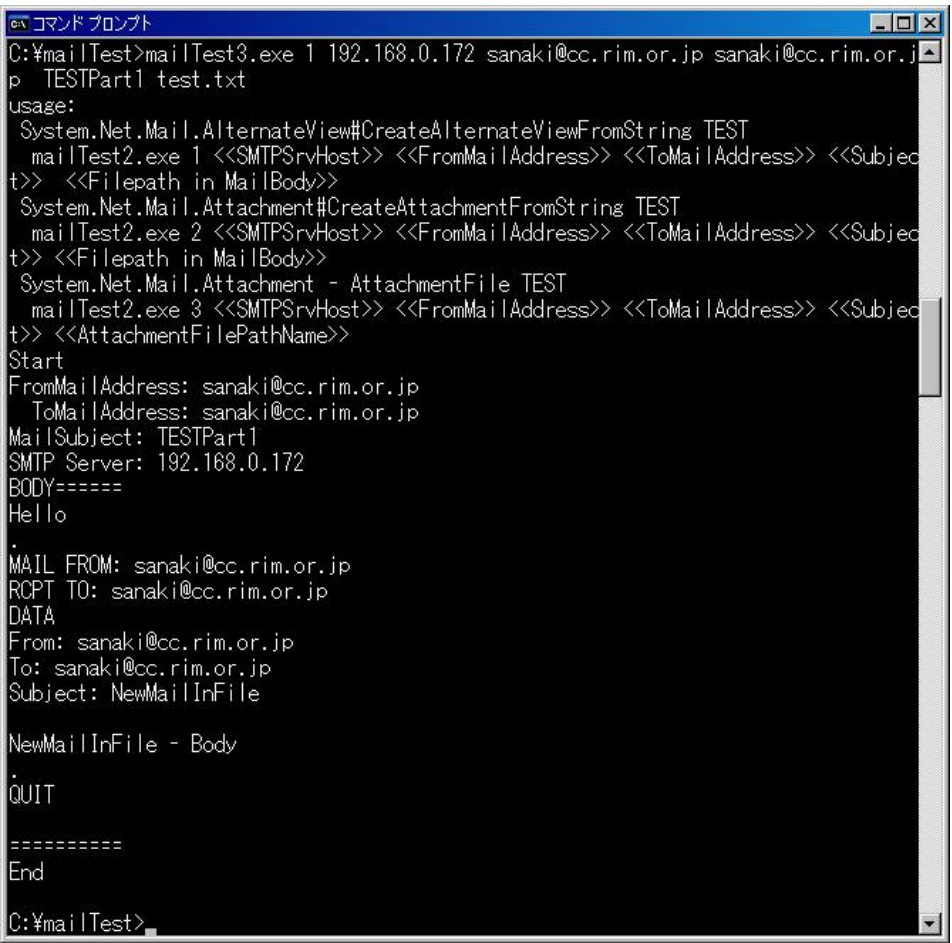

図 **2.4-2 :** mailTest3.cscを「mode=1」で、図 [2.4-1](#page-6-1)を送信した

<span id="page-7-1"></span>

| ■ [Rimnet-Sanaki] ごみ箱 - AL-Mail                                                        | $ \Box$ $\times$ |
|----------------------------------------------------------------------------------------|------------------|
| AL-MYKA(K)<br>フォルダ(F) 表示(V) メール(M) ツール(T)<br>ヘルプ(H)                                    |                  |
| $\begin{array}{c} \bullet \\ \bullet \\ \bullet \end{array}$<br>日目<br>曲<br>$\bullet$ 4 |                  |
| 題名<br>差出人<br>受信日時<br>Rimnet-Sanaki                                                     |                  |
| 2011/01/07 02:09<br>TESTPart1<br>sanaki@ccrim.or.jp<br>■ 郵便受け                          |                  |
| 2011/01/07 02:09<br>sanaki@ccrim.or.jp<br><b>NewMailInFile</b><br>送信箱<br>ごみ箱           |                  |
|                                                                                        | 全 93137通<br>1/2  |
| 一 深 の ノー 正 云 石 曰 キ ニー に お こ<br>网 ^ 4 ? - 网 ^ 4 ^ ① 注 田                                 |                  |

図 **2.4-3 :** 図 [2.4-2](#page-7-1)の結果。二通のメールを受信したことから、

SMTP Command Injectionが成功してしまったことが分かる

### <span id="page-7-2"></span><span id="page-7-0"></span>**2.5. Attachment#CreateAttachmentFromString()** の場合

次は、Attachment#CreateAttachmentFromString()の場合である。

図 [2.5-1](#page-8-0)と図 [2.5-2](#page-8-1)の結果から、CreateAttachmentFromString()メソッドを使うことでも、SMTP Command Injection によって、任意のメールを送信することができてしまう脆弱性が確認できる。

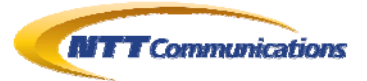

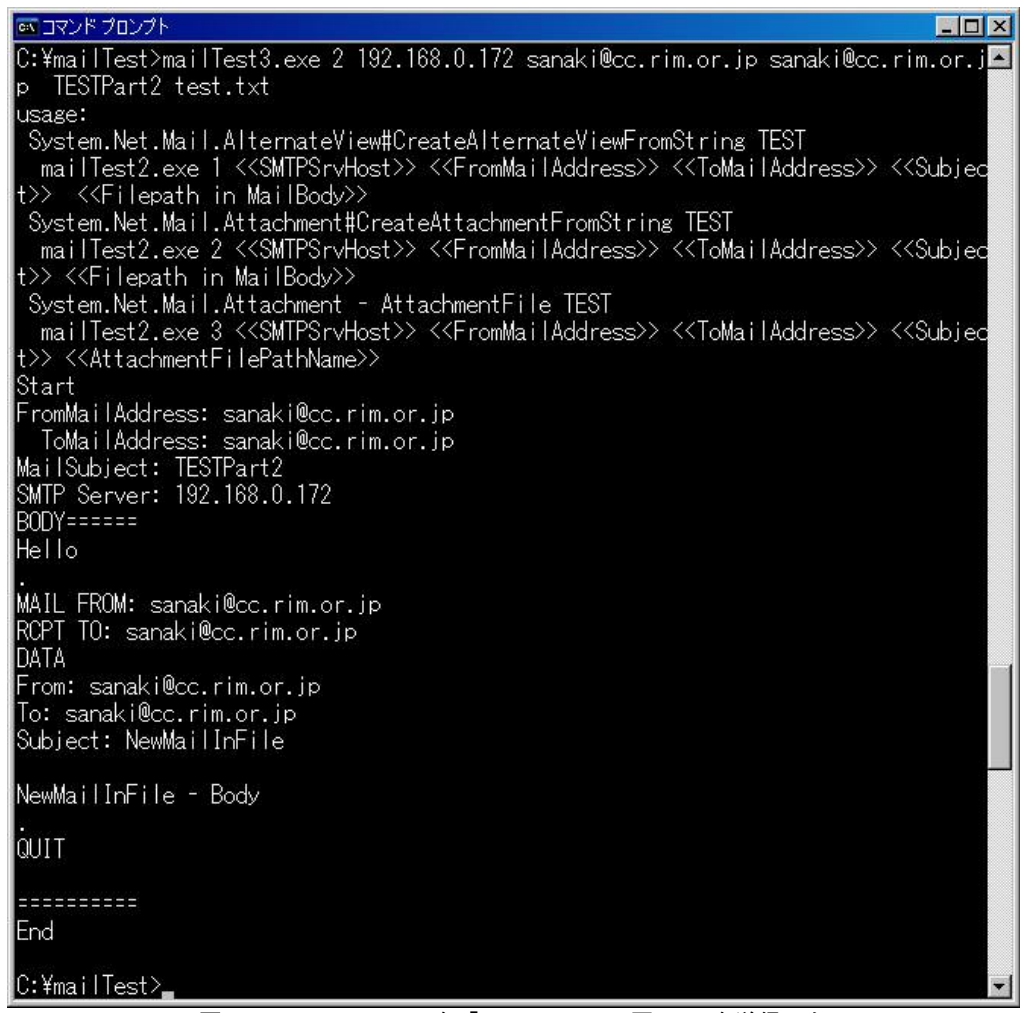

図 **2.5-1 :** mailTest3.cscを「mode=2」で、図 [2.4-1](#page-6-1)を送信した

<span id="page-8-1"></span><span id="page-8-0"></span>

| ■ [Rimnet-Sanaki] こみ箱 - AL-Mail           |                             |                           |                            |     | $ \Box$ $\times$ |
|-------------------------------------------|-----------------------------|---------------------------|----------------------------|-----|------------------|
| フォルダ(F)<br>表示(V)                          | メール(M) ツール(T)<br>AL-MYKA(K) | ヘルプ(H)                    |                            |     |                  |
| $\mathbf{B}$ $\mathbf{B}$<br>$\mathbf{E}$ | 日图<br>€<br>$d\mathbf{b}'$   | $\blacksquare$            |                            |     |                  |
| Rimnet-Sanaki<br><b>Section</b>           | 受信日時<br>2011/01/07 02:11    | 差出人<br>sanaki@ccrim.or.jp | 題名<br><b>NewMailInFile</b> |     |                  |
| ■ 郵便受け<br>送信箱<br>Ŧ.                       | 2011/01/07 02:11            | sanaki@ccrim.or.jp        | TESTPart2                  |     |                  |
| ごみ箱<br><b><i><u>Some fifth</u></i></b>    |                             |                           |                            |     |                  |
|                                           |                             |                           |                            |     |                  |
|                                           |                             |                           |                            |     |                  |
|                                           |                             |                           |                            |     |                  |
|                                           |                             |                           |                            | 2/2 | 全 93137通<br>h.   |

図 **2.5-2 :** 図 [2.5-1](#page-8-0)の結果。二通のメールを受信したことから、

SMTP Command Injectionが成功してしまったことが分かる

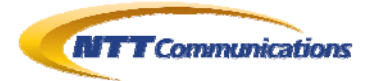

#### <span id="page-9-0"></span>**2.6. Attachment**クラスを使ったファイル添付の場合**(**特殊な場面**)**

ファイルを添付する際に使われるクラスが、Attachmentクラスである(第[6](#page-14-0)章の[6\)](#page-14-6)。このクラスを使う ことで、添付ファイルはBase64 などの方法で符号化され、MIMEコンテンツの一つとして MailMessageに割り当てられる。

一般的には、任意のファイルをそのまま Base64 などの方法でエンコードしてしまうだろうが、ここで は、少し特殊な場面を想定してみる。

例えば、ファイル拡張子を評価し.html ファイルであれば、エンコードしないで MIME コンテンツと して割り当てる、というようにプログラムされた場合である。

(Base64 などあらゆるエンコード処理では、サイズが大きくなるため、それをプログラマが嫌がり、エ ンコードする必要のない場合(全て 7bitASCII で収まると判断された場合など)、エンコードしない という仕様を想定してみた)

実際に、そのような場面でも使えるように、Attachment クラスには、TransferEncoding や ContentDisposition などのプロパティが設定できるようになっている。

<span id="page-9-1"></span>図 [2.6-4](#page-11-0)と図 [2.6-5](#page-11-1)の結果から、添付ファイルを符号化しない場合でも、SMTP Command Injection によって、任意のメールを送信することができてしまう脆弱性が確認された。

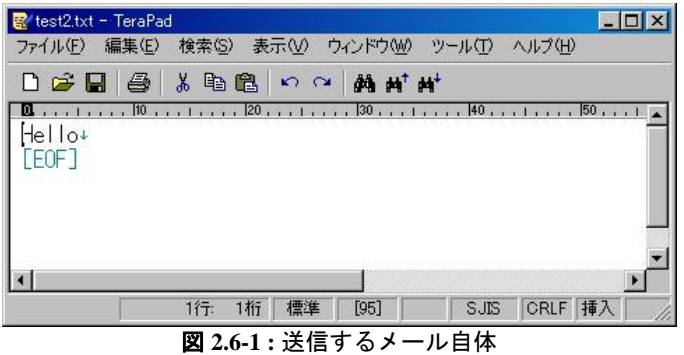

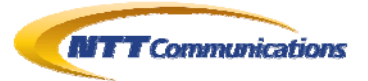

ev コマンド プロンプト  $\Box$ C:¥mailTest>mailTest3.exe 3 192.168.0.172 sanaki@cc.rim.or.jp sanaki@cc.rim.or.j⊠ p TESTPart3a test2.txt usage: System.Net.Mail.AlternateView#CreateAlternateViewFromString TEST mailTest2.exe 1 <<SMTPSrvHost>> <<FromMailAddress>> <<ToMailAddress>> <<Subjec (>> <<Filepath in MailBody> System.Net.Mail.Attachment#CreateAttachmentFromString TEST mailTest2.exe 2 <<SMTPSrvHost>> <<FromMailAddress>> <<ToMailAddress>> <<Subjec >> <<Filepath in MailBody>> System.Net.Mail.Attachment - AttachmentFile TEST mailTest2.exe 3 <<SMTPSrvHost>> <<FromMailAddress>> <<ToMailAddress>> <<Subjec >> <<AttachmentFilePathName>> Start FromMailAddress: sanaki@cc.rim.or.jp ToMailAddress: sanaki@cc.rim.or.jp MailSubject: TESTPart3a SMTP Server: 192.168.0.172 BODY====== ========== End |C:¥mailTest><sub>■</sub>

<span id="page-10-0"></span>図 **2.6-2 :** mailTest3.cscを「mode=3」で、図 [2.6-1](#page-9-1)を送信した

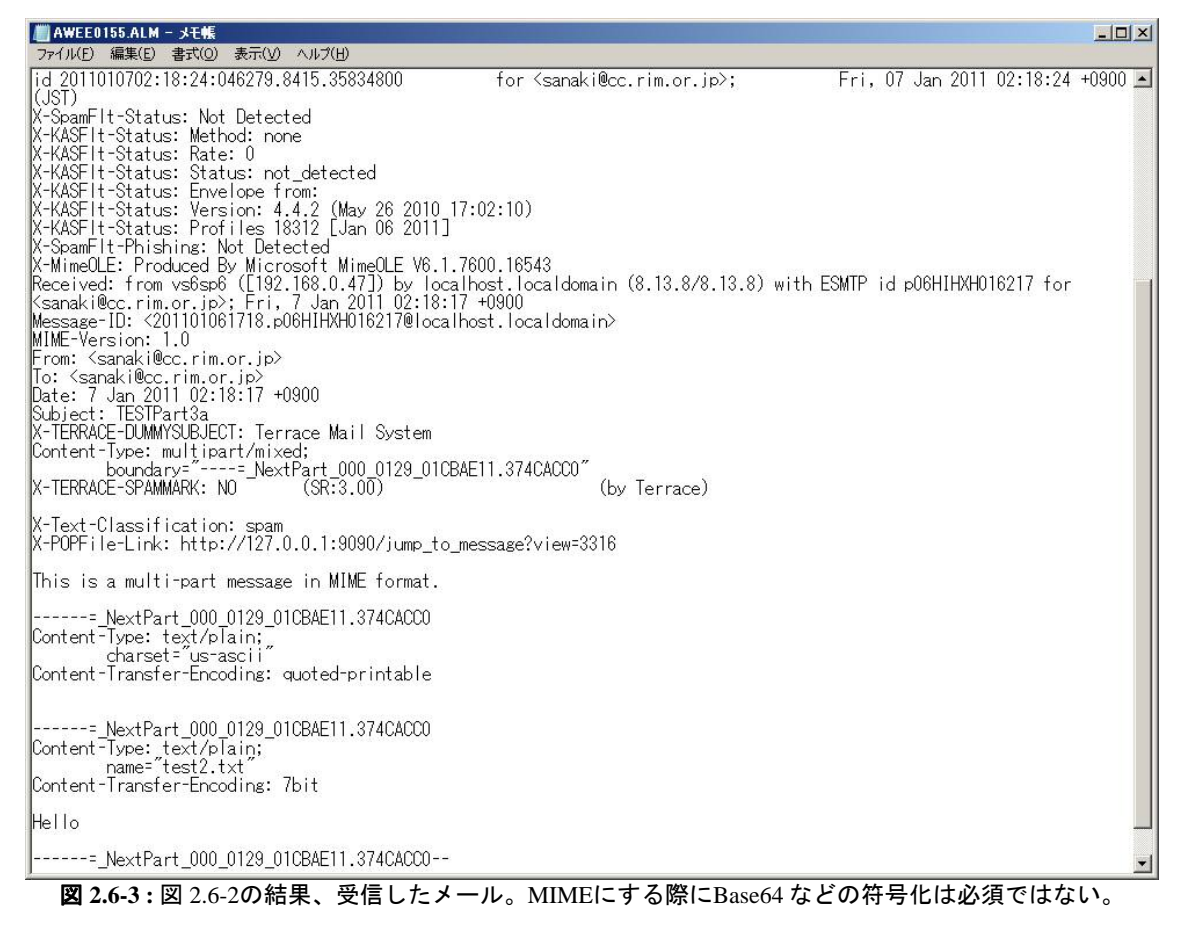

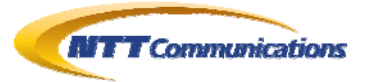

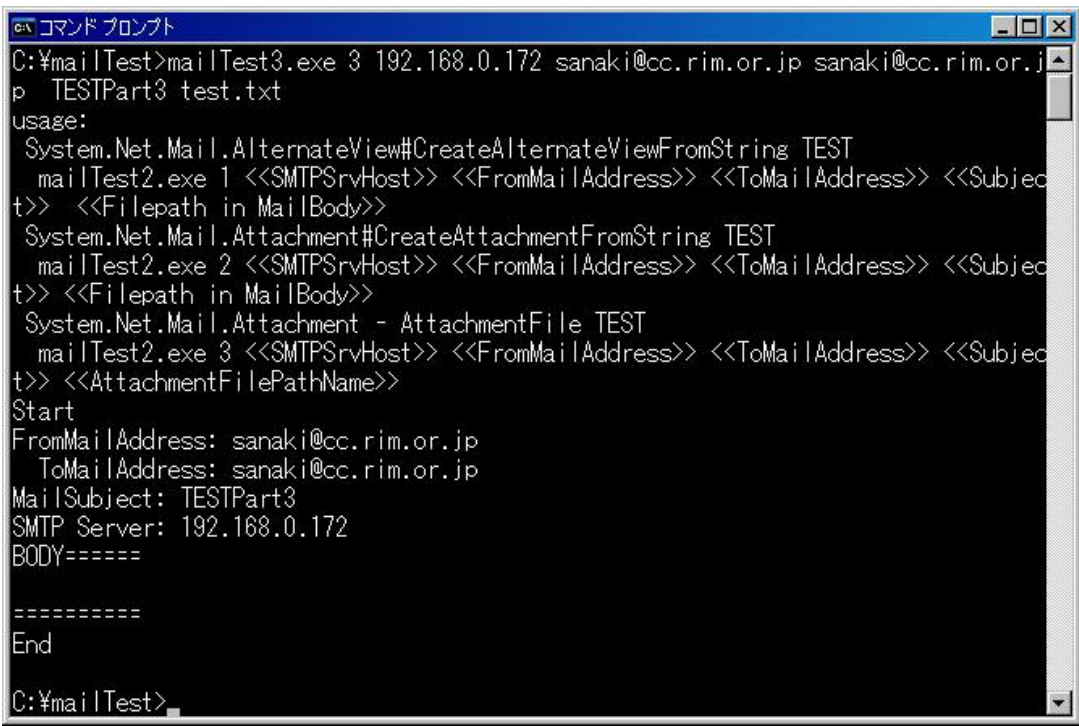

図 **2.6-4 :** mailTest3.cscを「mode=3」で、図 [2.4-1](#page-6-1)を送信した

<span id="page-11-0"></span>

| ■ [Rimnet-Sanaki] ごみ箱 - AL-Mail<br>フォルダ(F)  | 表示(V) メール(M) ツール(T) AL-MYKA(K) | ヘルプ(H)                   |               |     | $ \Box$ $\times$ |
|---------------------------------------------|--------------------------------|--------------------------|---------------|-----|------------------|
| 白目                                          | 49日 √ 44                       | $\bullet$ 4<br><b>la</b> |               |     |                  |
| Rimnet-Sanaki                               | 受信日時                           | 差出人                      | 題名            |     |                  |
| ■ 郵便受け                                      | 2011/01/07 02:13               | sanaki@ccrim.or.jp       | NewMailInFile |     |                  |
| 送信箱<br>₩<br>二み箱<br>$\overline{\phantom{a}}$ | 2011/01/07 02:13               | sanaki@ccrim.or.jp       | TESTPart3     |     |                  |
|                                             |                                |                          |               | 2/2 | 全 93137通         |

<span id="page-11-1"></span>図 **2.6-5 :** 図 [2.6-4](#page-11-0)の結果。二通のメールを受信したことから、

SMTP Command Injectionが成功してしまったことが分かる

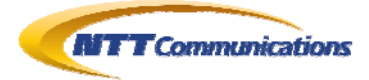

# <span id="page-12-0"></span>**3.** 考察と対策(まとめにかえて)

図 [2.3-1](#page-5-0)の検証プログラムのソースコードを見る限り、AlternateViewクラスよりは、 MailMessageクラスのAlternateViewsコレクション及びAttachmentsコレクションのAdd()メソ ッドにおいて、hidden dot algorithm(第[6](#page-14-0)章の[11](#page-14-4)と[12](#page-14-5))が実施されていないことが原因であると 推定される。

Microsoft 社は「対策は次期バージョンで実施する」との回答であった。つまり、現状 の.NET Framework の全バージョンには、修正プログラムの提供は行われないということで ある。

本文書の執筆者の個人的な感覚としては、これは修正プログラムが必要な脆弱性であると は思うのであるが、Microsoft 社としては、修正プログラムを提供する予定はないそうであ る。

この事は、アプリケーション・プログラマが、自らhidden dot algorithm(第[6](#page-14-0)章の[11](#page-14-4)と[12\)](#page-14-5)とい うエスケープ処理を行わなければならないということを意味しており、セキュリティ以前 のライブラリの仕様として欠陥ではないだろうか。

.NET Framework 上で電子メールの送信機能を開発しているアプリケーション・プログラマ が独自にエスケープ処理を実施する必要がある。 つまり、本文(エンコードしない添付ファイルも含)として与えるデータに対して

#### 行頭の「≪**.(**ピリオド**)**≫」を「≪**..(**ピリオド二個**)**≫」

に置換する、という処理をアプリケーション・プログラマは自分自身で行うことが対策と なる。

(ちなみに、変換対象の行は、「.(ピリオド)」だけ行ではなく、行頭が「.(ピリオド)」で始 まる行である)

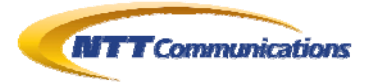

# <span id="page-13-0"></span>**4.** 付記 : 時系列

時系列は以下である。

- 1. 2007 年 03 月 26 日、BASP21 というレガシASP でよく使われるサードパーティのCOM コン ポーネントにSMTP Command Injectionのバグが確認され、修正される (JVN #86092776)(第[6](#page-14-0)章の [13](#page-14-7))
- 2. 2010 年 09 月上旬、検証作業者の顧客(ASP.NET での Web メール機能アリ)に対して、 セキュリティ診断を実施。この脆弱性を確認(顧客は自前のエスケープ処理を埋め込み 対策済)。この脆弱性が.NET Framework のライブラリにあることを確認するのに時間 がかかる
- 3. 2010 年 09 月 24 日、検証作業者は、日本の Microsoft 社へ報告
- 4. 2010 年 10 月 08 日以降、connect.microsoft.com で当該バグについてディスカッション (第[6](#page-14-0)章の[10\)](#page-14-8) (検証作業者は気づかず)
- 5. 2010 年 11 月 26 日、Microsoft 社より、「次期バージョンの.NET Framework 4.5 で修正 する」と回答を得る
- 6. 2010 年 12 月 21 日、検証作業者は、バグ情報(第[6](#page-14-0)章の[10\)](#page-14-8)として公開されていることを 認知
- 7. 2011 年 01 月 11 日、.NET Framework のアプリケーション・プログラマへ注意喚起とし て、Microsoft 社から許諾を得て、本文書を公開

# <span id="page-13-1"></span>**5.** 検証作業者

NTT コミュニケーションズ株式会社

IT マネジメントサービス事業部ネットワークマネジメントサービス部 セキュリティオペレーションセンター 佐名木 智貴

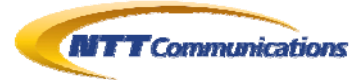

# <span id="page-14-0"></span>**6.** 参考

- 1. セキュア Web プログラミング Tips 集(出版社:株式会社ソフト・リサーチ・センター) ISBN=978-4883732562
- 2. Security of WebAppli&Mail http://rocketeer.dip.jp/secProg/MailSecurity001.pdf 3. Security of HTTPHeader
- http://rocketeer.dip.jp/secProg/HttpSecurity003.pdf
- 4. System.Net.Mail.AlternateView クラス http://msdn.microsoft.com/ja-jp/library/system.net.mail.alternateview(VS.80).aspx
- 5. System.Net.Mail.AlternateView#CreateAlternateViewFromString メソッド http://msdn.microsoft.com/jajp/library/system.net.mail.alternateview.createalternateviewfromstring(VS.80).asp x
- <span id="page-14-6"></span>6. System.Net.Mail.Attachment クラス http://msdn.microsoft.com/ja-jp/library/system.net.mail.attachment(VS.80).aspx
- 7. System.Net.Mail.Attachment#CreateAttachmentFromString メソッド http://msdn.microsoft.com/jajp/library/system.net.mail.attachment.createattachmentfromstring(VS.80).aspx
- 8. System.Net.Mail.MailMessage クラス http://msdn.microsoft.com/ja-jp/library/system.net.mail.mailmessage(VS.80).aspx
- 9. System.Net.Mail.SmtpClient クラス http://msdn.microsoft.com/ja-jp/library/system.net.mail.smtpclient(VS.80).aspx
- <span id="page-14-8"></span>10. AlternateView.CreateAlternateViewFromString で CrLf インジェクションの脆弱性 http://connect.microsoft.com/VisualStudioJapan/feedback/details/611673/alternate view-createalternateviewfromstring-crlf
- <span id="page-14-4"></span>11. RFC821 (4.5.2 に hidden dot algorithm の説明がある) http://www.sea-bird.org/doc/rfc\_doc/rfc821-jp.txt
- <span id="page-14-5"></span>12. Sendmail VOLUME1 運用編 (出版社:オライリージャパン) ISBN=4-87311-176-5 (P29 の脚注に「hidden dot algorithm」の説明がある)
- <span id="page-14-7"></span>13. JVN#86092776 BASP21 においてメールの不正送信が可能な脆弱性 http://jvn.jp//jp/JVN86092776/index.html
- 14. BASP21 http://www.hi-ho.ne.jp/babaq/basp21.html
- <span id="page-14-2"></span>15. .NET TIPS 「.NET Framework 2.0 で電子メールを送信するには?[2.0 のみ、C#、VB]」 http://www.atmarkit.co.jp/fdotnet/dotnettips/457sendmail2/sendmail2.html
- <span id="page-14-3"></span>16. .NET TIPS 「JIS コード(JIS-2022-JP)でメールを送信するには?[2.0 のみ、C#、VB]」 http://www.atmarkit.co.jp/fdotnet/dotnettips/696jismail/jismail.html

# <span id="page-14-1"></span>**7.** 履歴

2011 年 01 月 11 日 : ver1.0 最初の公開

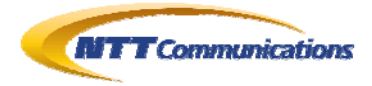

# <span id="page-15-0"></span>**8.** 最新版の公開URL

http://www.ntt.com/icto/security/data/soc.html#security\_report

# <span id="page-15-1"></span>**9.** 本レポートに関する問合せ先

NTT コミュニケーションズ株式会社 IT マネジメントサービス事業部ネットワークマネジメントサービス部 セキュリティオペレーションセンター

e-mail: scan@ntt.com

以 上